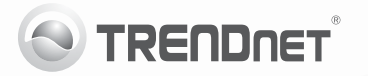

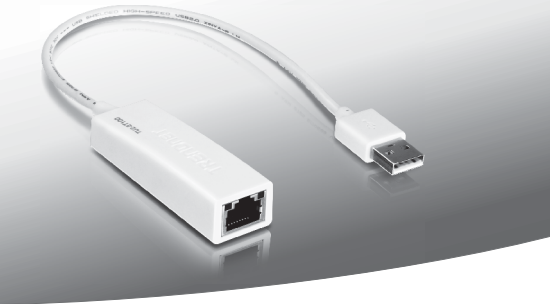

# **USB 2.0 to 10/100Mbps Fast Ethernet Adapter**

## TU2-ET100

• Guide d'installation rapide [1]

## **1. Avant de commencer**

### **Contenu de l'emballage**

- $\cdot$  TU2-FT100
- Guide d'installation rapide en plusieurs langues
- CD-ROM (quide de l'utilisateur et pilote)

Si tout le contenu ci-dessus sont manquantes, s'il vous plaît contactez votre revendeur.

### **Configuration du système**

- Lecteur de CD-ROM
- $\bullet$  Port USB 1.1 ou 2.0

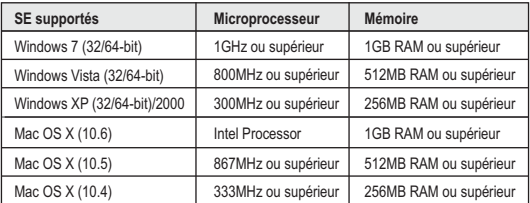

## **2. Procéder à l'installation**

#### **Remarque**:

- **1.** N'installez pas l'adaptateur USB TU2-ET100 avant d'en recevoir la consigne.
- **2.** Pour les instructions concernant Mac OS X (10.4~10.6), veuillez consulter le Guide de l'Utilisateur sur le CD-ROM fourni.
- **1.** Insérez le CD-ROM avec le pilote dans votre lecteur de CD-ROM.
- **2.** Cliquez sur **Run Autorun.exe** (Windows 7/Vista uniquement).

**3.** Cliquez sur **Install Driver** (Installer le driver).

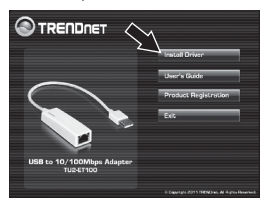

**4.** Suivez les instructions de **Install Wizard** (l'écran de l'assistant d'installation) et cliquez ensuite sur **Finish** (Terminer).

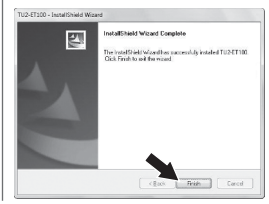

- **5.** Cliquez sur Quitter. Enlevez le CD-ROM de votre lecteur de CD-ROM de votre ordinateur.
- **6.** Branchez l'adaptateur à un port USB disponible de votre ordinateur.
- **7.** Les pilotes s'installeront automatiquement.
- **8.** Branchez un câble réseau du TU2-ET100 à un Switch, un routeur ou un modem câble/DSL.

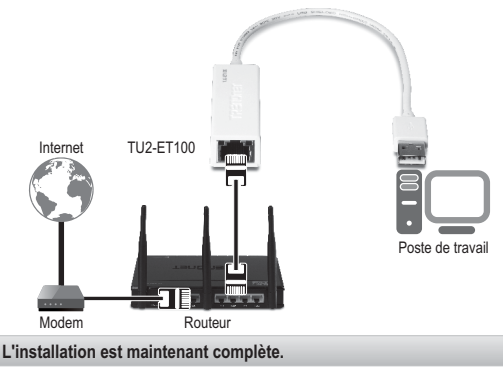

#### Coordonnées du fournisseur:

Nom: TRENDnet, Inc.

Adrocco: 20675 Manhattan Place Torrance, CA 90501 **LISA** 

#### Détails du produit:

Nom du produit: USB to 10/100Mbps Adapter

Modèle: TLI2-FT100

Nom Commercial: TRENDnet

#### Détails standard applicable:

EN 55022: 2006 + A1: 2007 Class B EN 61000-3-2: 2006 + A1: 2008 + A2: 2009 EN 61000-3-3 · 2008 EN 55024 : 1998 + A1 : 2001 + A2 : 2003

#### Déclaration:

Le produit est conforme aux exigences de la directive 2004/108/EC du Conseil (Parlement européen) sur la directive EMC.

Je declare par la présente que les produits et appareils mentionnés ci-dessus sont conformes aux standards et aux dispositions des directives.

Sonny Su

Full Name

August 10, 2011

Date

Director of Technology Position / Title

 $\epsilon$ 

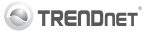

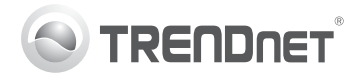

# **Product Warranty Registration**

Please take a moment to register your product online. Go to TRENDnet's website at http://www.trendnet.com/register

#### Certifications

This equipment has been tested and found to comply with FCC and CE Rules. Operation is subject to the following two conditions:

(1) This device may not cause harmful interference.

(2) This device must accept any interference received. Including interference that may cause undesired operation

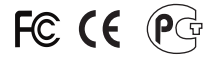

Waste electrical and electronic products must not<br>be disposed of with household waste. Please<br>recycle where facilities exist. Check with you Local Authority or Retailer for recycling advice

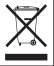

NOTE: THE MANUFACTURER IS NOT RESPONSIBLE FOR ANY RADIO OR TV INTERFERENCE CAUSED BY UNAUTHORIZED MODIFICATIONS TO THIS FOURMENT. SUCH MODIFICATIONS COULD VOID THE USER'S AUTHORITY TO OPERATE THE EQUIPMENT

#### **ADVERTENCIA**

En todos nuestros equipos se mencionan claramente las características del adaptador de alimentacón necesario para su funcionamiento. El uso de un adaptador distinto al mencionado puede producir daños fisicos y/o daños al equipo conectado. El adaptador de alimentación debe operar con voltaje y frecuencia de la energia electrica domiciliaria existente en el pais o zona de instalación.

> **TRENDnet:** 20675 Manhattan Place Torrance CA 90501 USA

Convright ©2011, All Rights Reserved, TRENDnet,